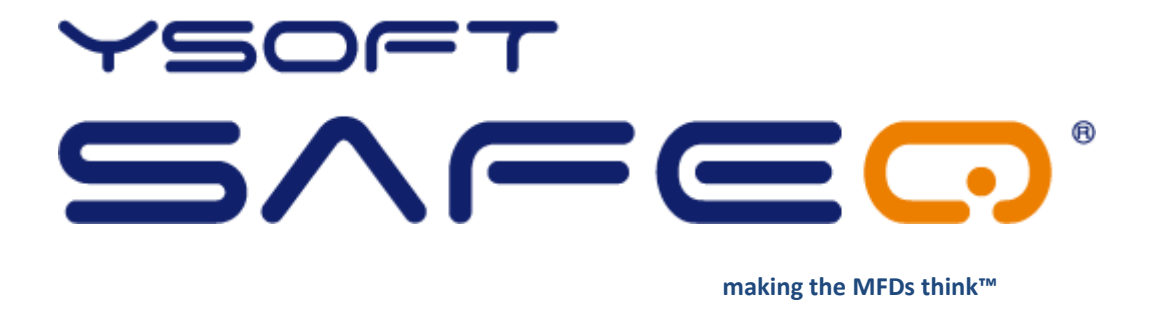

# **YSoft SafeQ® Terminal UltraLight**

# **User's Guide**

**Version 1.4**

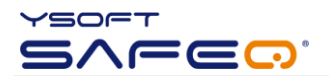

#### © 2009 by YSoft s.r.o.

All rights to this document, domestic and international, are reserved by YSoft s.r.o.. No part of this publication may be reproduced, stored in a retrieval system, or transmitted in any form or by any means (electronic, mechanical, photocopying, recording, or otherwise) without prior written permission of YSoft.

YSoft®, YSoft SafeQ® and its logo are registered trademarks of YSoft s.r.o.

All other brands and their products are trademarks or registered trademarks of their respective holders, and should be noted as such.

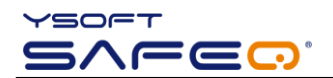

<span id="page-2-0"></span>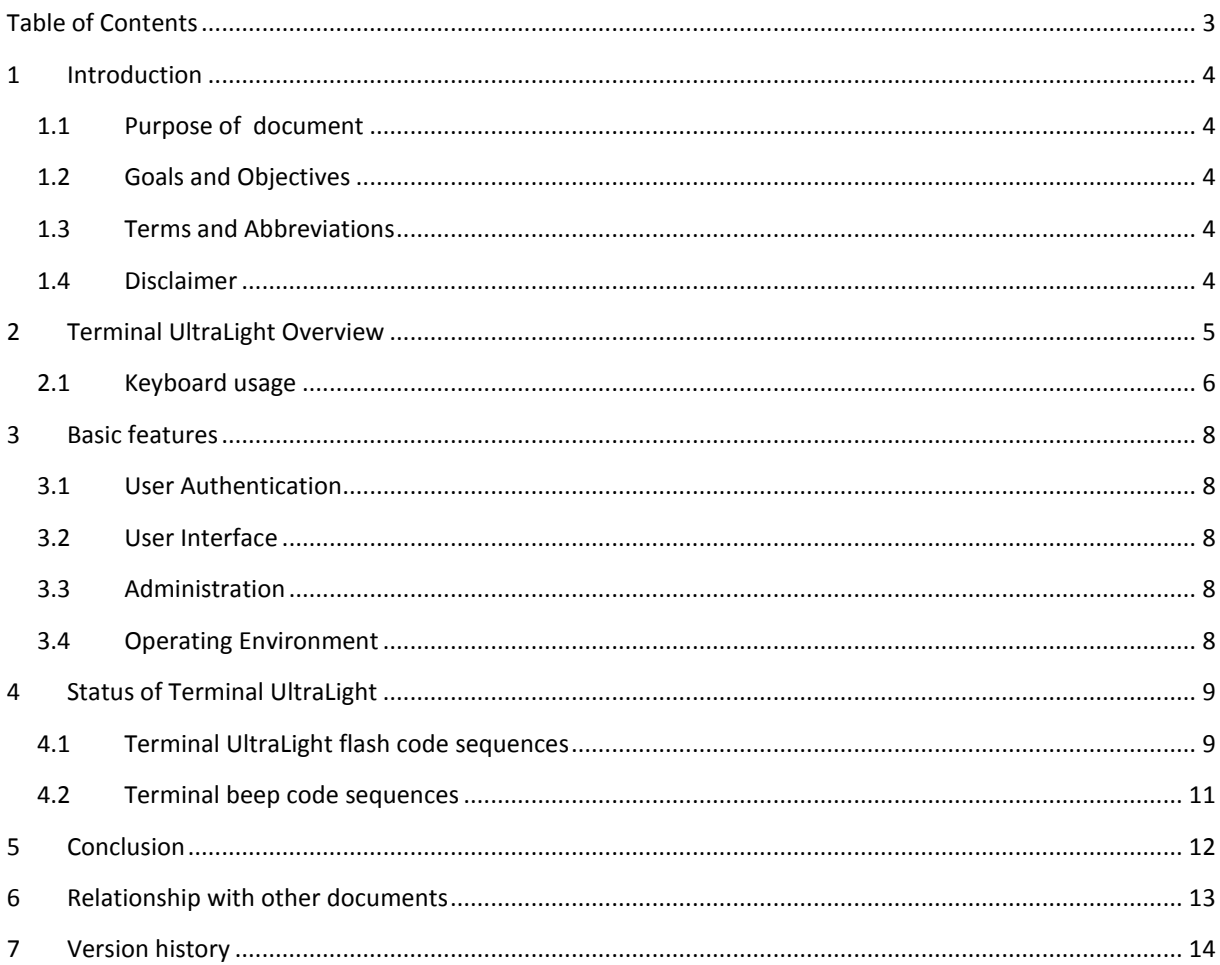

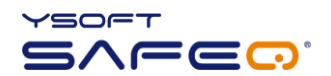

#### <span id="page-3-0"></span>**1 INTRODUCTION**

#### <span id="page-3-1"></span>1.1 PURPOSE OF DOCUMENT

This documentation provides essential information on usage of **YSoft SafeQ® Terminal UltraLight**. It covers both YSoft SafeQ® Terminal UltraLight Print & Copy and YSoft SafeQ® Terminal UltraLight Print Only versions.

#### <span id="page-3-2"></span>1.2 GOALS AND OBJECTIVES

The YSoft SafeQ® Terminal UltraLight is a low-price version of Terminal Professional. It is realized in form of an external hardware device. YSoft SafeQ® Terminal UltraLight has no display available; therefore user interaction is limited to status leds, keyboard and beep sequences.

#### <span id="page-3-3"></span>1.3 TERMS AND ABBREVIATIONS

**Terminal UltraLight**  YSoft SafeQ® Terminal UltraLight

**MFD** Multi-Functional Device

#### <span id="page-3-4"></span>1.4 DISCLAIMER

The user that makes changes or modifications not expressly approved by the party responsible for compliance (Y Soft s.r.o.) could void the user's authority to operate the equipment.

#### <span id="page-4-0"></span>**2 TERMINAL ULTRALIGHT OVERVIEW**

The purpose of Terminal UltraLight is to provide user interface when interacting with printer and copier. The key function of the terminal is to handle user authentication and authorization to the device and the user interface for job queue management.

As already mentioned the Terminal UltraLight is produced in two versions:

- YSOFT SAFEQ® TERMINAL ULTRALIGHT PRINT & COPY
- **YSOFT SAFEQ® TERMINAL ULTRALIGHT PRINT ONLY**

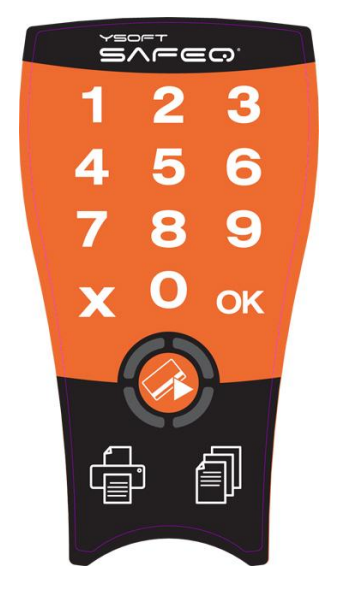

**Picture 1 - YSoft SafeQ Terminal UltraLight Print & Copy**

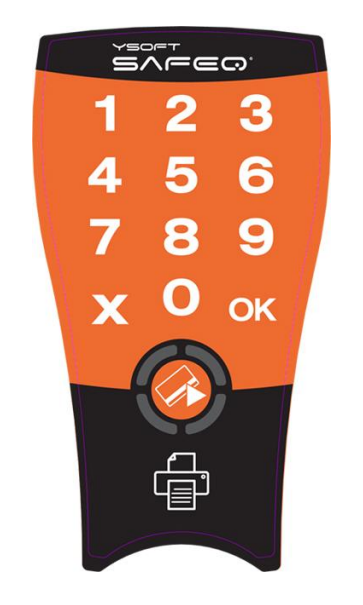

**Picture 2 - YSoft SafeQ Terminal UltraLight Print Only**

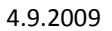

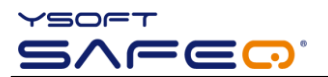

User authentication is possible with card or pin or any combination.

Only selected card readers are supported by Terminal UltraLight.

The Terminal UltraLight is displayed on the [Picture 3.](#page-5-1) It consist of *keyboard*, *print* and *copy button* and *status leds*. For more details on leds refer to chapte[r 4.](#page-8-0)

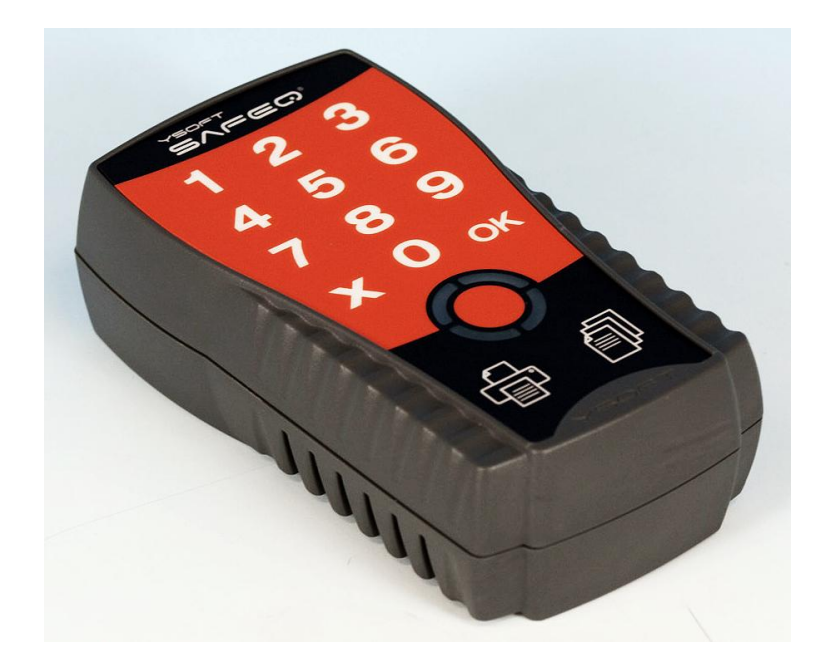

Picture 3 - YSQ Terminal UltraLight

#### <span id="page-5-1"></span><span id="page-5-0"></span>2.1 KEYBOARD USAGE

Capacitive touch keyboard utilized in the Terminal UltraLight is the latest technology providing better reliability and endurance than standard micro switch or membrane keyboards. Each key press is signalized by a short beep (if beeps are enabled and use of given key is applicable at the moment).

There are some recommendations for using keyboard:

- Use fingerpads instead of fingertips. Fingerpads cover larger area and are much better detected than fingertips.
- Using of force is irrelevant, it is absolutely enough to gently place the finger on the keyboard.
- The keyboard will not work when touched by non-conductive materials or materials with very small capacitance. Such materials include nails, plastic, styluses, pens, screwdrivers etc.

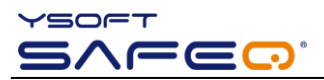

 The keyboard will not work when wearing gloves. Some exceptions to this may however apply to latex gloves used in medicine or food industry.

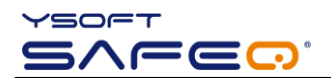

### <span id="page-7-0"></span>**3 BASIC FEATURES**

This Chapter provides the complete feature set of the Terminal UltraLight in connection with YSoft SafeQ® PCAS.

#### <span id="page-7-1"></span>3.1 USER AUTHENTICATION

- User authentication using PIN
- User authentication using card
- User authentication using any PIN and card combination
- Card assignment to the user based on the PUK code

#### <span id="page-7-2"></span>3.2 USER INTERFACE

- All waiting jobs can be printed immediately just after authorization
- Option to print all waiting print jobs

#### <span id="page-7-3"></span>3.3 ADMINISTRATION

• Network auto detection (DHCP)

#### <span id="page-7-4"></span>3.4 OPERATING ENVIRONMENT

- Support for online accounting
- Support for batch accounting
- Support for follow-me feature
- Support for cluster fail-over

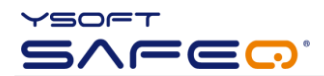

#### <span id="page-8-0"></span>**4 STATUS OF TERMINAL ULTRALIGHT**

As already mentioned the Terminal UltraLight contains status leds that serve for interaction with user. This chapter provides list of beep and flash code sequences as well as their meanings.

#### <span id="page-8-1"></span>4.1 TERMINAL ULTRALIGHT FLASH CODE SEQUENCES

This section provides flash code sequences used for interaction with a user.

There are following colors used for icons:

- Green Led is green
- Red Led is red
- Orange Led is orange
- Grey Led is off

The position of particular leds illustrates [Picture 4.](#page-8-2)

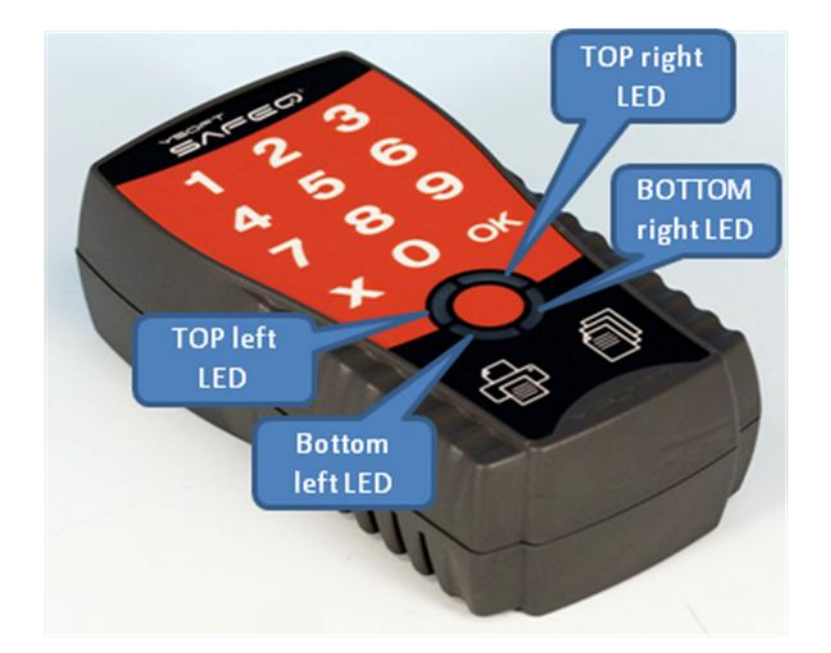

#### **Picture 4 - Status leds**

<span id="page-8-2"></span>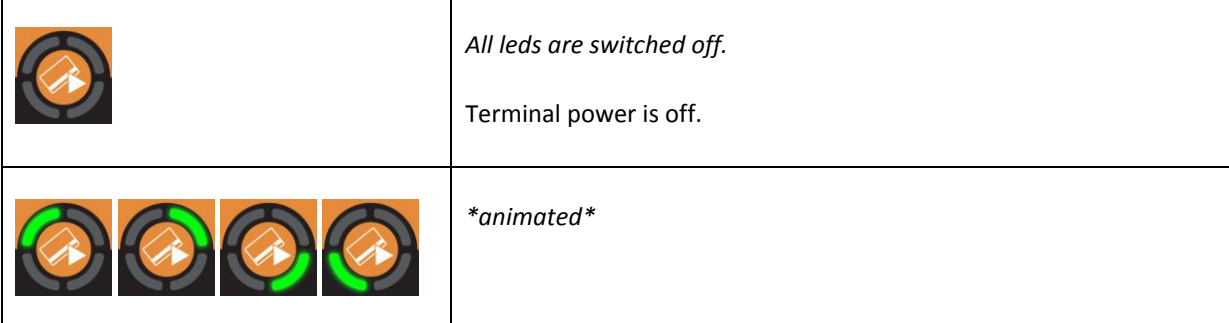

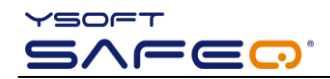

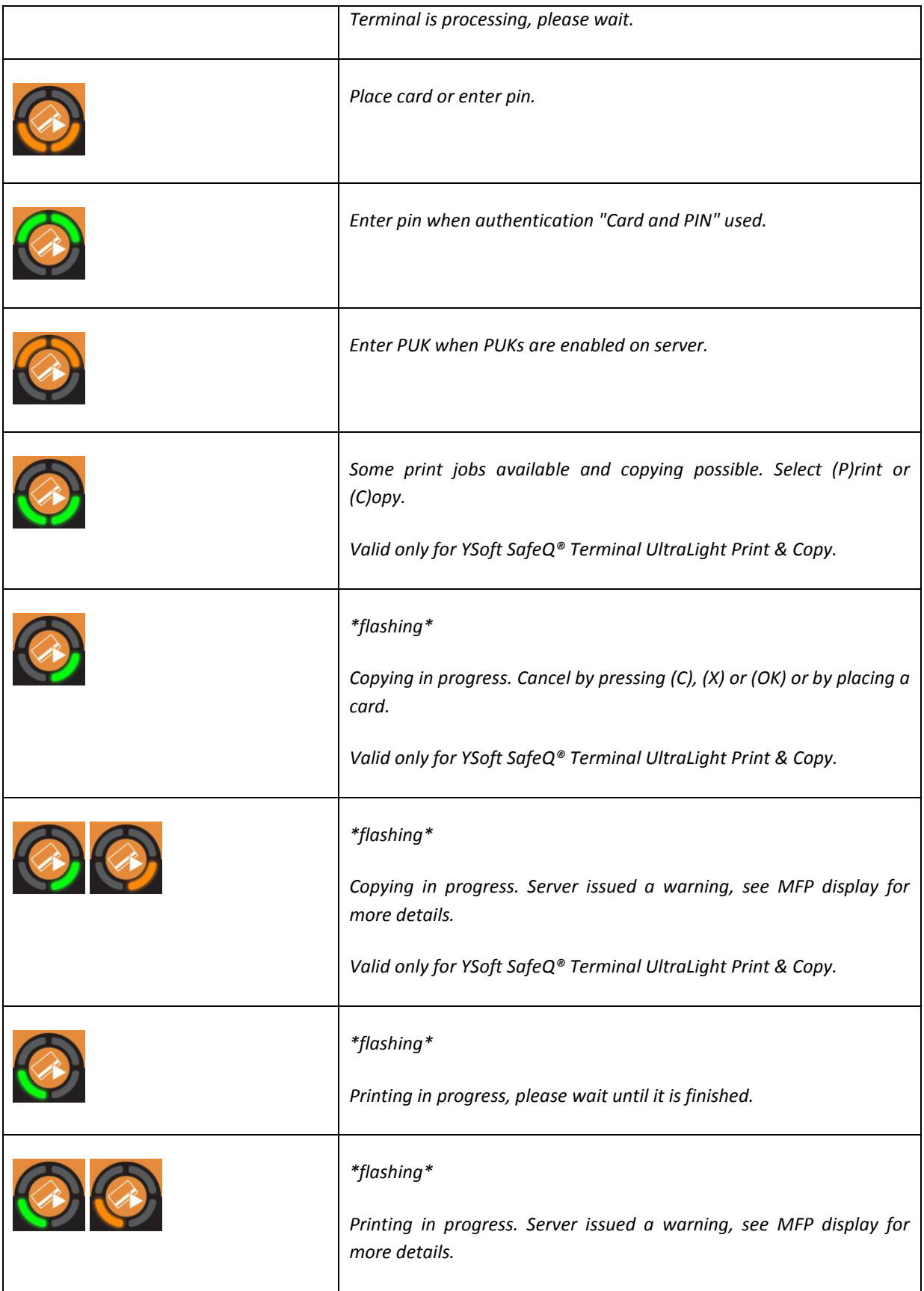

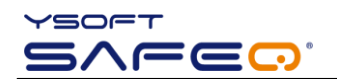

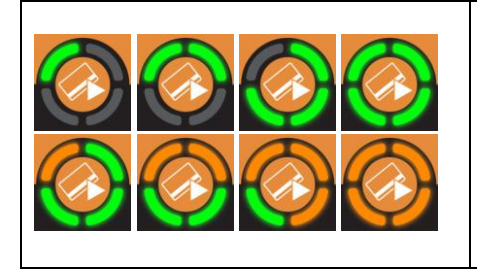

*\*changing\**

*Animation when user enters a pin on the keyboard.*

#### **Table No. 1 - Flash code sequences**

*For more Terminal UltraLight flash sequences refer to [1](#page-12-1)*.

# <span id="page-10-0"></span>4.2 TERMINAL BEEP CODE SEQUENCES

- **-** Card read error. Please try placing the card again or use the different card.
- **.-** Terminal validation failed. Server reports that the terminal is not registered on SafeQ. Please consult administrator manual.
- **--** No print job waiting in queue.
- **..-** User quota has exceeded.
- **-.-** User validation failed. User entered either invalid pin or user card is not registered in the system.
- **.--** Received error or warning message from server.
- **---** Connection to SafeQ server failed.

*For more Terminal UltraLight beep sequences refer t[o 1.](#page-12-1)*

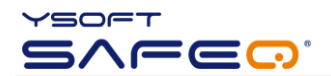

# <span id="page-11-0"></span>**5 CONCLUSION**

In this document you got acquainted with the basic functions of Ysoft SafeQ® Terminal UltraLight. You can find more information about other processes, configurations and possibilities in the Administrator's guide which you can download along with other newest manuals on the Partner's Portal.

Partner's Portal web page: <http://www.ysoft.com/partner-network/log-on-to-partner-portal/>

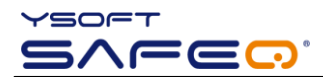

#### <span id="page-12-0"></span>**6 RELATIONSHIP WITH OTHER DOCUMENTS**

This section describes how this guide is related to other documentation:

<span id="page-12-1"></span>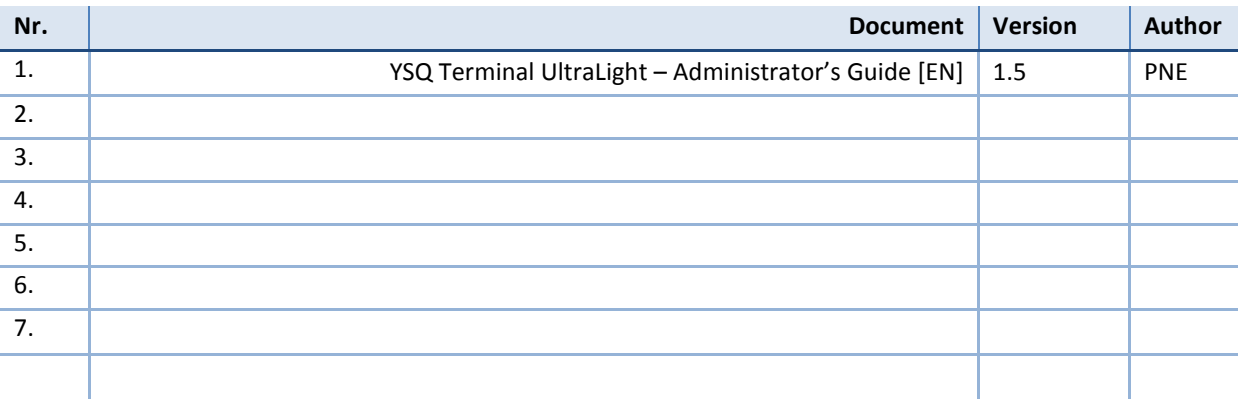

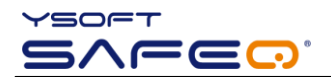

### <span id="page-13-0"></span>**7 VERSION HISTORY**

Document author/owner: Petr Neugebauer <petr.neugebauer@ysoft.com>

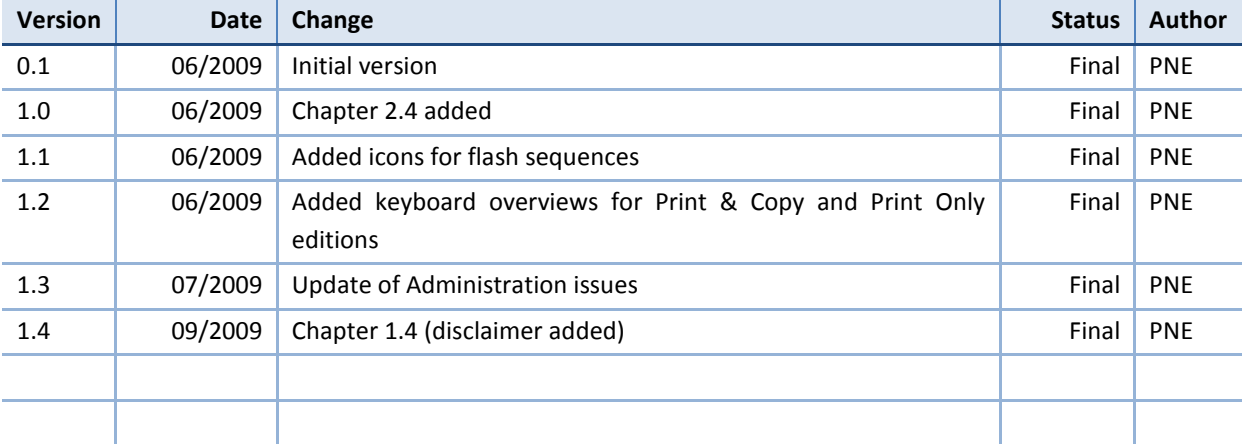